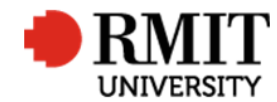

# **Research Outputs – Related Items - Contributors**

This guide shows Publications staff how to enter data within Research Master in relation to Contributors of Research Outputs.

### **Guidelines and rules**

- A Research Master login is required to complete this task.
- When there are too many authors (i.e. more than 10), we can use "et al" (no punctuation) as the Surname for the fourth author. We still need to attach all RMIT authors to the record, but leave the Surname and Given Name fields blank if they are positioned at 5 or later, but keep the Preferred Full Name.
- **Adding external contributors**
	- o Each external contributor should have only one record on the database. One personnel record may be attached in the publications module with various orgs attached. However, if you are not 100% unsure that an external contributor is the same person to an existing record we have, please create a new ID.
- **Adding internal authors Student vs Staff ID's**
	- o Outputs should be reported under an authors' Staff ID if they are the result of their RMIT employment and their Student ID if the research output was a result of their studies.
	- o Entering a Staff ID will result in the output appearing in the researcher's MyResearch page (staff login required). This displays publication records in ResearchMaster. The publications are listed in three statuses: Eligible, Pending and Not Eligible. Publications on both Eligible and Pending statuses are counted for supervisor registration, staff promotion and work planning.
	- o Entering a Student ID will result in the output being listed in the author's My Student Outputs page.
	- $\circ$  There are various reporting measures that are affected by whether the researcher is added as a staff or student (research student awards, academic promotion, etc) so it is important that we get it correct. If adding an ID on a researcher's behalf, we locate it using the search criteria that picks up both current and not current (see step 2 on page 3)
- **RMIT contributors not on RM Personnel** Sometimes, we may have trouble finding an RM Personnel record for an author with RMIT affiliation. We need to find their internal staff or student number and create new records with these numbers. This may be the result of one of three situations:
	- The author is a past non-HDR student
	- The author is a past staff who left RMIT prior to 2014

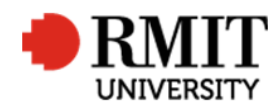

- o There is spelling error in the name
- To track down an internal code for RMIT contributors, try the following sources in order:
	- $\circ$  Check iExplore (this is only applicable for RMIT students and you need to be logged in to access this system):
	- $\circ$  Ask the co-authors on the publication if they know the code/whether the researcher in question might go by a different name, affiliation was wrong, etc;
	- o Email HR Assist
- **Remember:** it is very important to attach the internal contributor code to ResearchMaster records for internal staff members, as this ensures that the data from ResearchMaster will display correctly on the staff member's MyResearch page and under their staff ID in the Research Repository. If the staff/student is not current now, the records will automatically link across as soon as they become current in the future.
- **RMIT contributor with alternative names** Sometimes an author may use a different name from that on the RMIT HR database. In such cases, please do add the additional name to the relevant staff/student Personnel record, in the Preferred Name section. If there is already another Preferred Name, contact the author to confirm their preference. (e.g. 69110) Also any related 'External' record has the staff ID recorded, so incorrectly attached contributor records can be picked up by reports.
- **Creative Works contributors** It is important to be aware of the difference between creators/artists and curators when you are entering details about creative works:
	- $\circ$  If you are recording a work created by the contributors make sure you only record the creators/artists and exclude any curators, producers, etc.
	- $\circ$  If you are recording a curatorial activity, only record the names of the curators/producers/directors and exclude the artists.
	- o Add dot point under 'Creative Works contributors'
	- o It is a requirement for the researcher submitting the online form to include information about co-contributors and their affiliations either as contributor entries or in a list attached as a supporting document.
	- $\circ$  If an RMIT affiliation on a creative output is unclear, request confirmation from the author using the sigdate email RMITAFFIL.
- **Portfolio of Creative Works**
	- $\circ$  Portfolios are entered onto ResearchMaster with a core "Portfolio record" with sub-records for each of the individual items. For each output within the Portfolio we enter a new record in the database as if it were a normal creative work but this is what we do differently:
		- Each output record is non-current (to prevent it displaying in MyResearch@RMIT and to prevent it being counted in performance reports)
		- The RM ID of the Parent Portfolio is added to the record on the first tab.
		- The audit result should refer to the Parent Portfolio and therefore the status should always be: SUBRECORD.

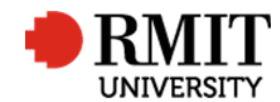

## **Enter Research Output Details – Subsection – Contributors**

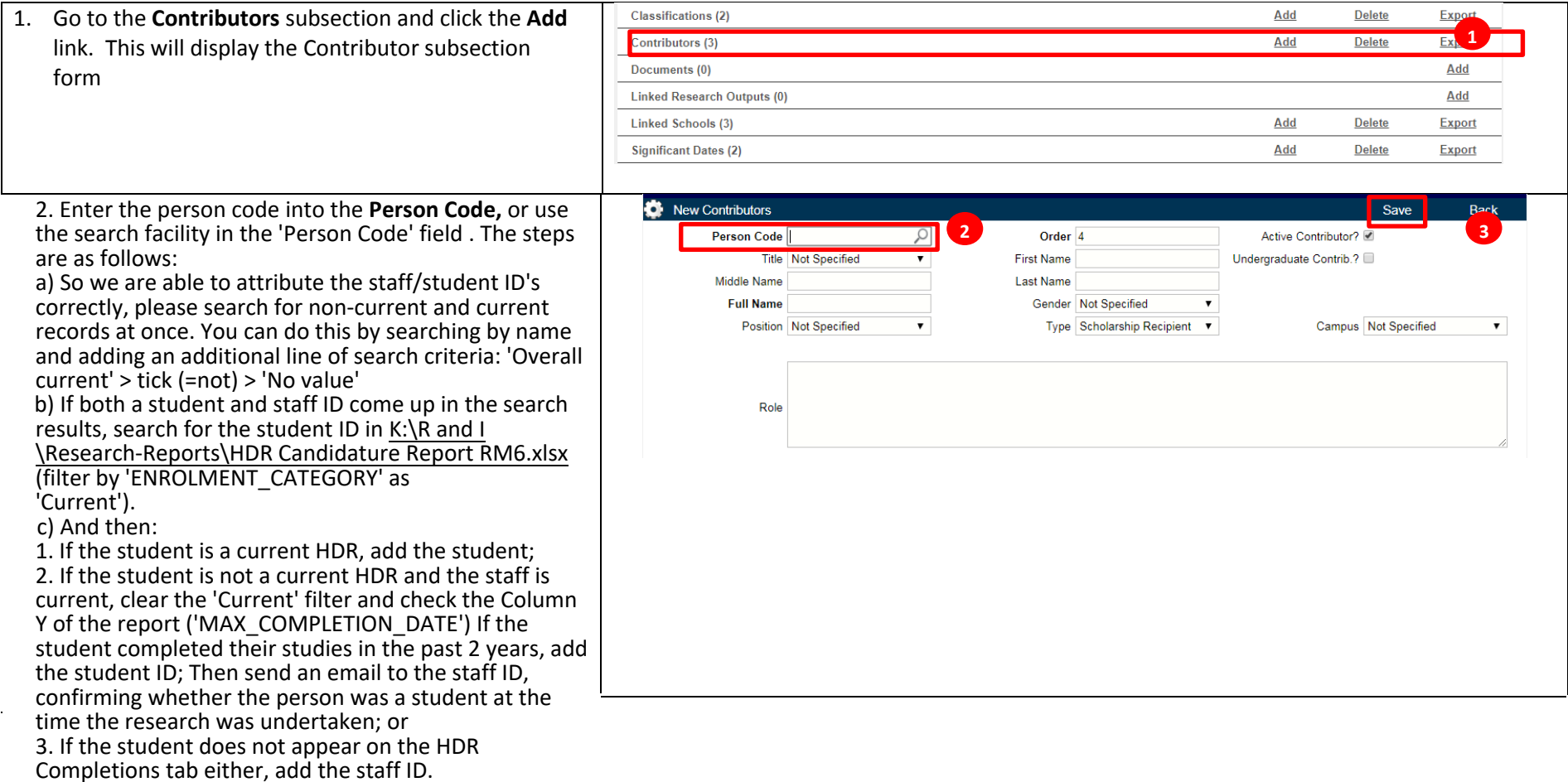

3. 'Save'

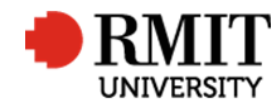

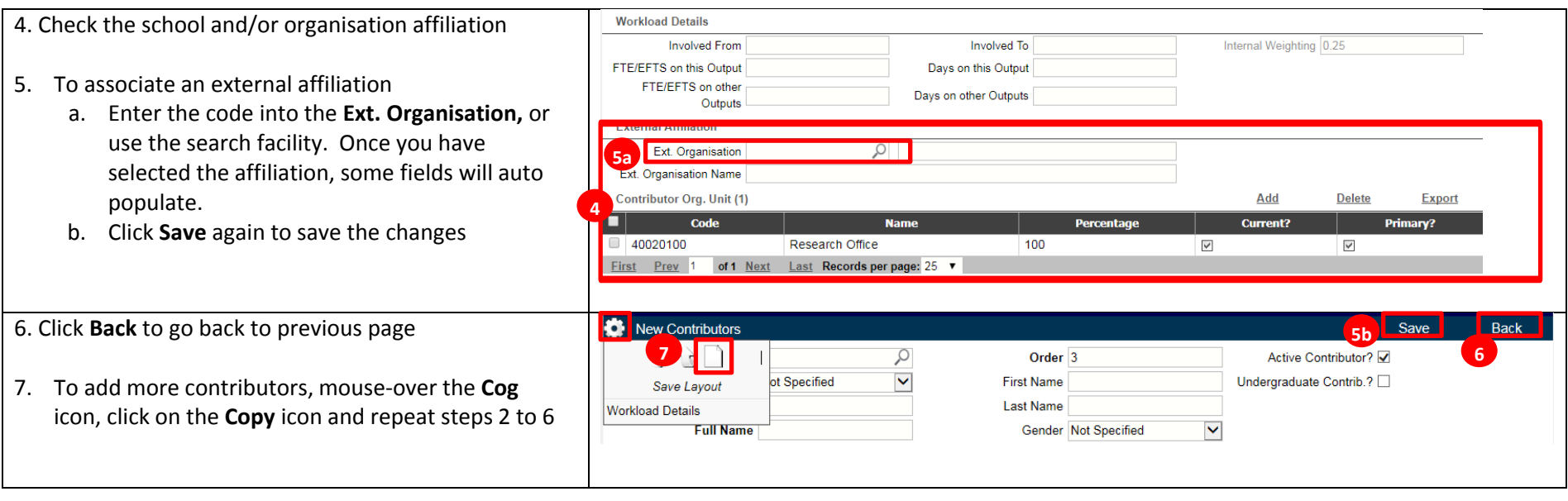

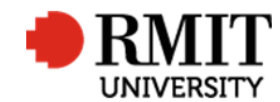

## **Enter Research Output Details – Subsection – Contributors – Creating an External Contributor**

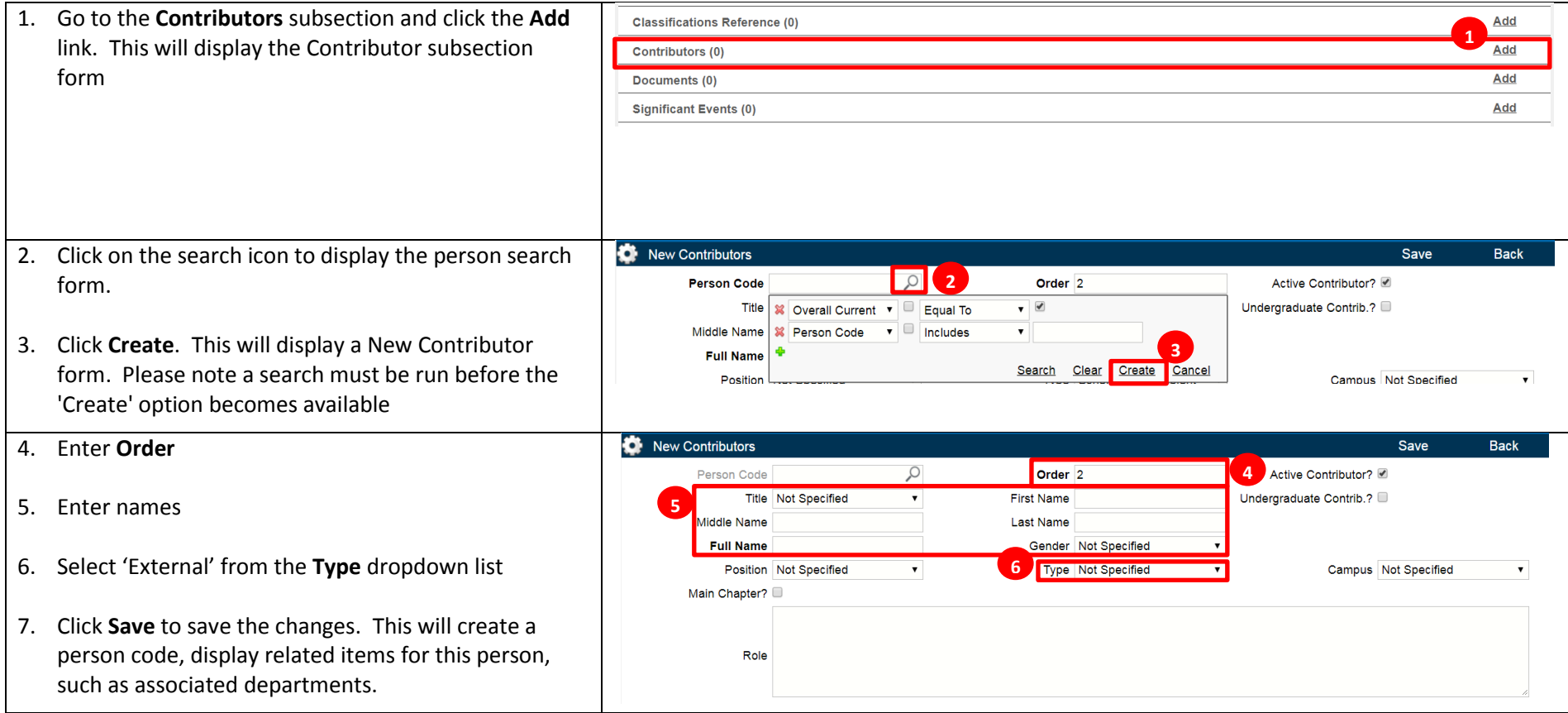

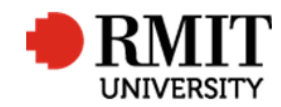

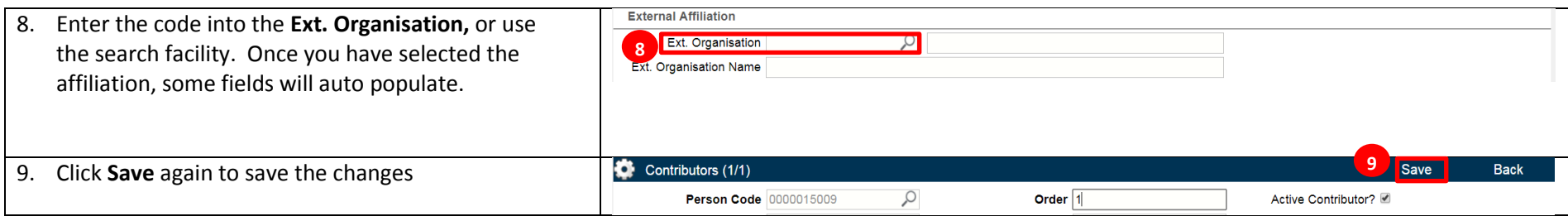

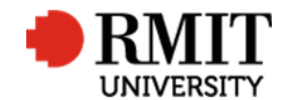

## **Enter Research Output – Subsection – Organisation not found**

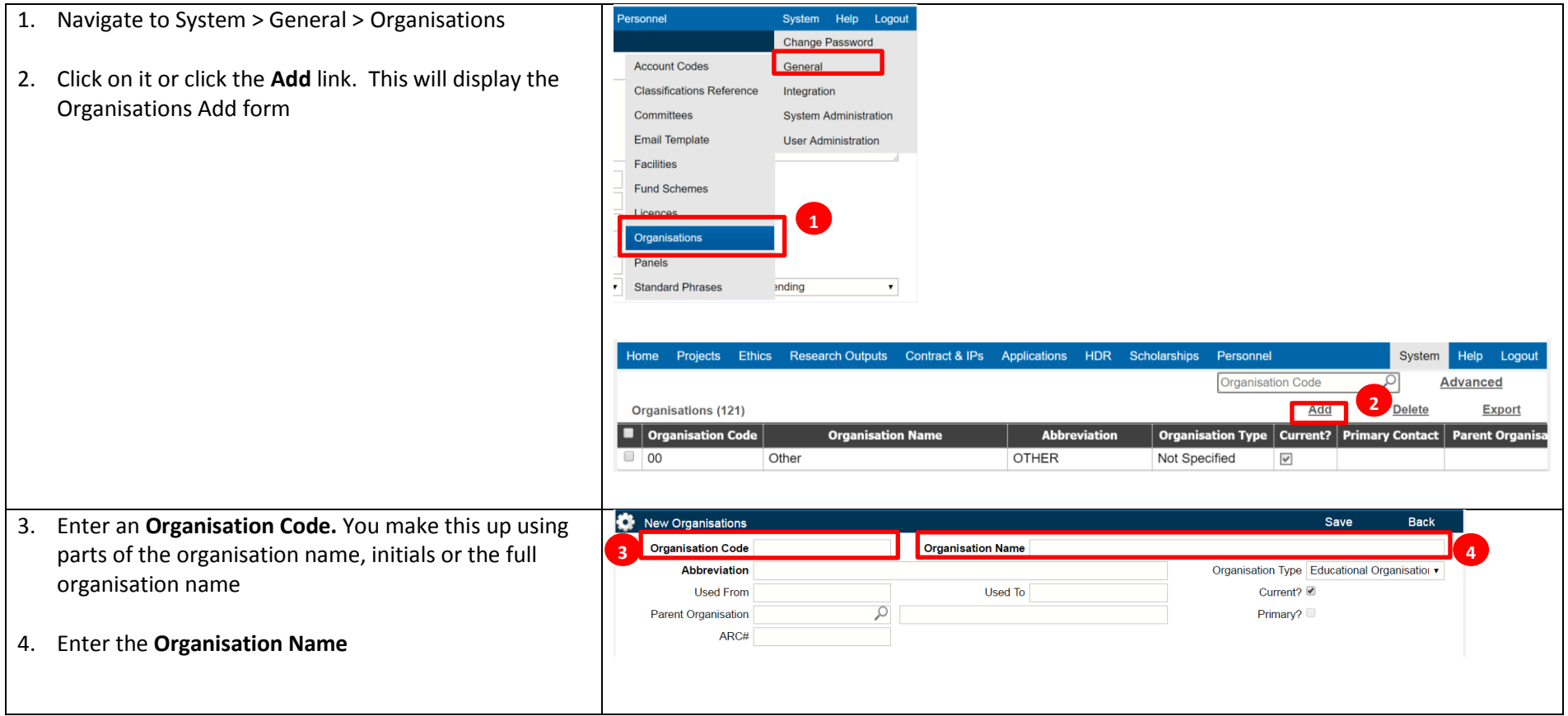

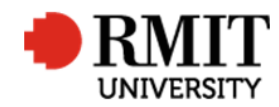

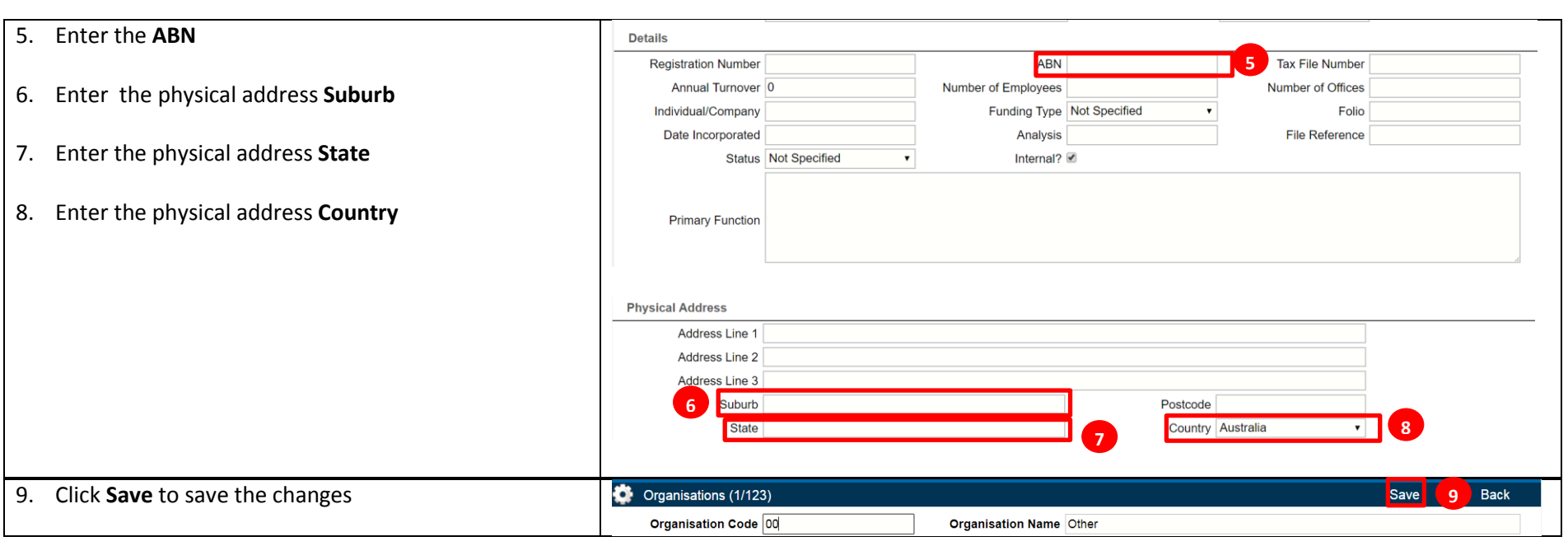